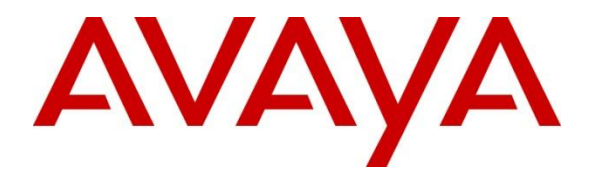

**Avaya Solution & Interoperability Test Lab**

## **Application Notes for Configuring Genesis Call Accounting to Interoperate with Avaya Communication Server 1000 R7.5 –Issue 1.0**

#### **Abstract**

These Application Notes describe a compliance-tested configuration consisting of Genesis Systems Corporation Call Accounting solution and Avaya Communication Server 1000 R7.5.

Genesis offers a unified management and reporting solution for Avaya Communication Server 1000. This compliance test focused on the interoperability of Genesis Call Accounting with Avaya Communication Server 1000 R7.5.

Information in these Application Notes has been obtained through DevConnect compliance testing and additional technical discussions. Testing was conducted via the DevConnect Program at the Avaya Solution and Interoperability Test Lab.

### **1. Introduction**

These Application Notes describe a compliance-tested configuration consisting of Genesis Systems Corporation Call Accounting solution and Avaya Communication Server 1000 R7.5.

Genesis offers a unified management and reporting solution for a variety of communication systems, including Avaya Communication Server 1000. This compliance test focused on the interoperability of Genesis Call Accounting with Avaya Communication Server 1000 R7.5.

The Call Accounting solution receives Call Detail Report (CDR) data from Communication Server 1000 using the Data Buffering and Access (DBA) Toolkit. Users access the server using a web browser in order to perform administrative tasks and administer and run scheduled and adhoc reports.

#### **2. General Test Approach and Test Results**

The compliance test focused on the ability for the Genesis Call Accounting application to accurately report Call Detail Report data from Avaya Communication Server 1000.

DevConnect Compliance Testing is conducted jointly by Avaya and DevConnect members. The jointly-defined test plan focuses on exercising APIs and/or standards-based interfaces pertinent to the interoperability of the tested products and their functionalities. DevConnect Compliance Testing is not intended to substitute full product performance or feature testing performed by DevConnect members, nor is it to be construed as an endorsement by Avaya of the suitability or completeness of a DevConnect member's solution.

#### **2.1. Interoperability Compliance Testing**

The compliance test validated the accuracy of CDR data that was generated by Communication Server 1000 during basic internal and external calls, features like hold, call forward, transfer and conference and calls with account and authorization codes. Additionally, tests were performed to confirm the ability to recover from network outages and server reboots.

#### **2.2. Test Results**

The objectives described in **Section 2.1** were verified.

#### **2.3. Support**

Information, Documentation and Technical support for Genesis products can be obtained at:

- Phone: 1 (888) 993-2288 or 1 (604) 530-9348
- Web: [http://www.buygenesis.com](http://www.buygenesis.com/)
- Email: [support@buygenesis.com](mailto:support@buygenesis.com)

## **3. Reference Configuration**

**Figure 1** illustrates the compliance test configuration consisting of:

- Avaya Communication Server 1000  $\bullet$
- Various IP and Digital endpoints
- Windows PC hosting the Genesis Server, browser access to the Genesis Call Accounting UI and DBA Toolkit

The DBA Toolkit collects the CDR data generated by Communication Server 1000 and Genesis Server processes this data for its Call Accounting solution.

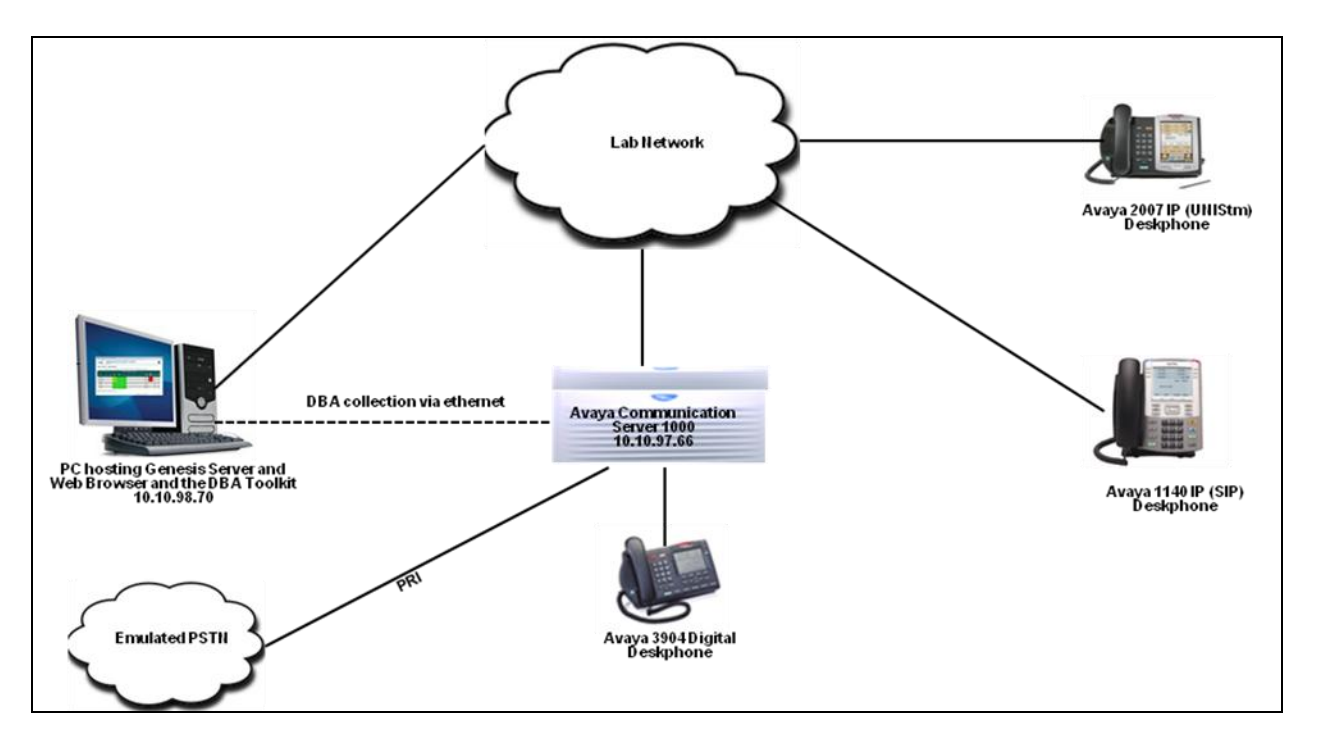

**Figure 1 – Genesis Compliance Test Configuration**

## **4. Equipment and Software Validated**

The following equipment and version were used in the reference configuration described above:

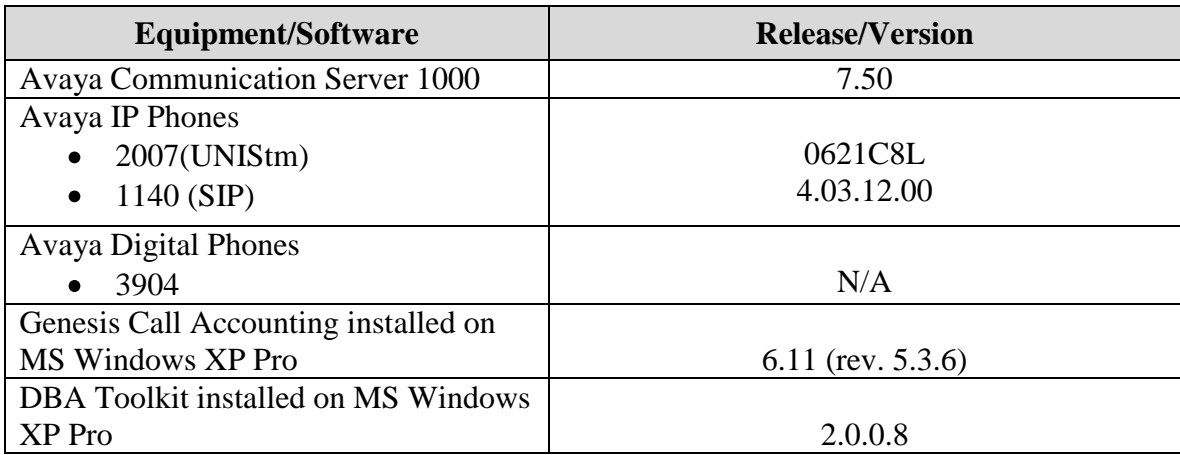

## **5. Configure Avaya Communication Server 1000**

This document assumes that the Communication Server 1000 was properly installed and configured. For detailed information on how to install, configure and administer Communication Server 1000 refer to **Section 9**. This document only provides steps on how to configure the CDR feature on the Communication Server1000. Assumption is also made that the DBA Toolkit has been correctly installed and configured. For detailed information on how to install and configure DBA Toolkit refer to **Section 9.**

#### **5.1. Configure Call Detail Recording on Communication Server 1000**

Communication Server 1000 Command Line Interface (CLI) was used in configuring the CDR. Login to the Communication Server 1000 CLI (not shown) and access overlay (LD) **22** to view if all packages necessary for CDR feature are available as shown in the screen below.

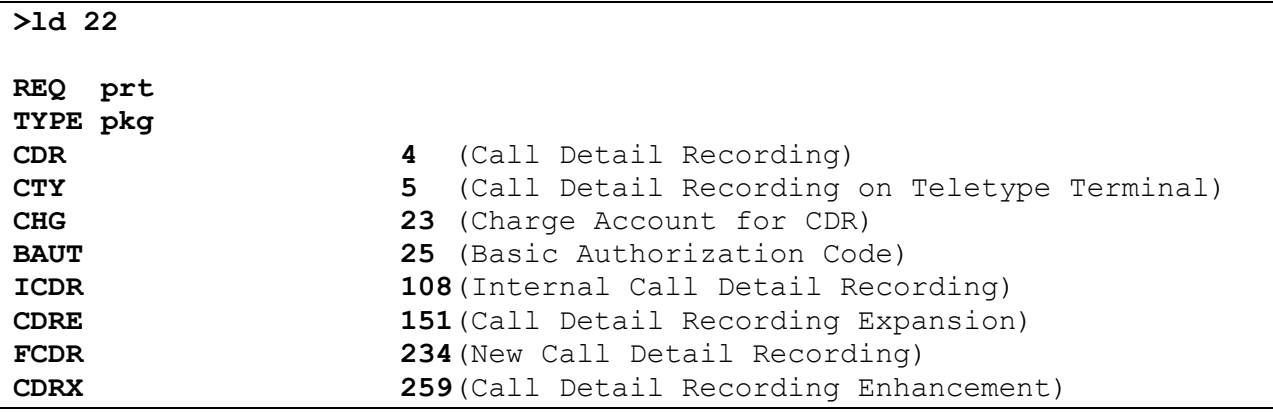

Use **LD 15** to enable CDR feature in customer data block (CDB) of Communication Server 1000 as shown in the screen below.

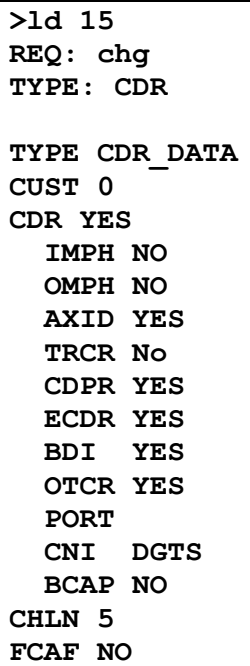

Use **LD 17** to change format for CDR to new as shown in screen below.

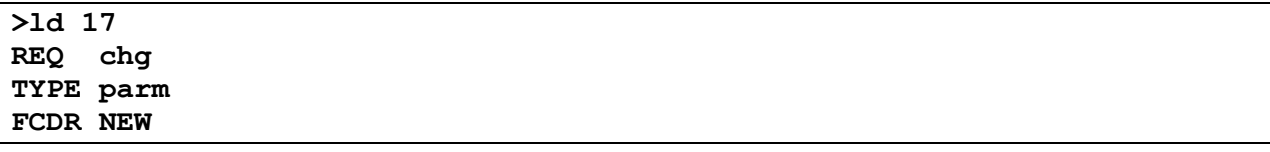

User **LD 16** to enable CDR feature on the route data block (RDB).

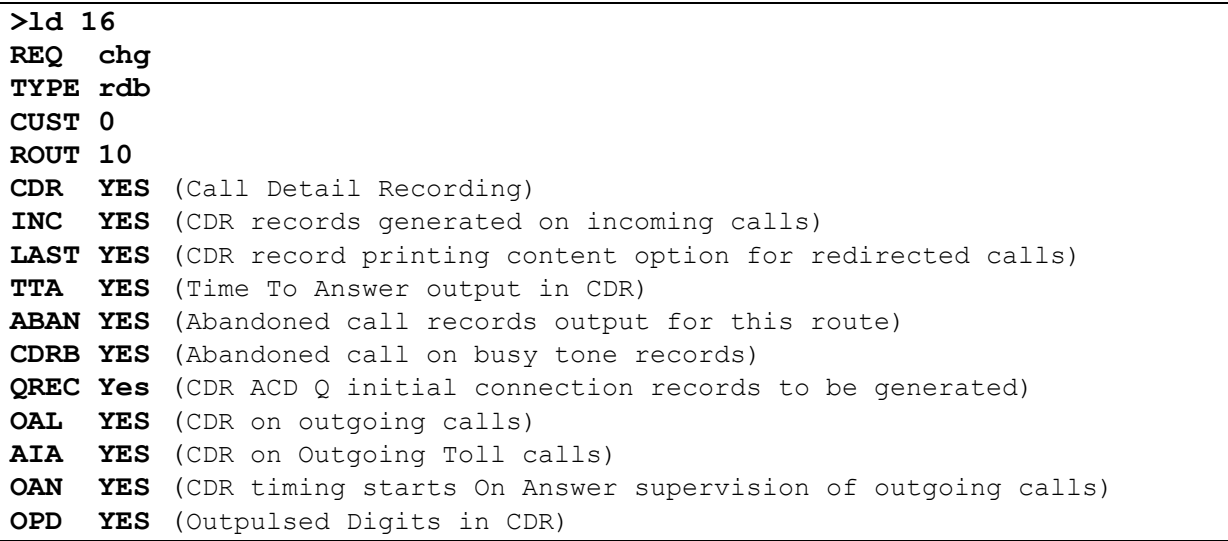

Solution & Interoperability Test Lab Application Notes ©2013 Avaya Inc. All Rights Reserved.

User overlay **LD 117** to enable buffering for CDR on the Communication Server 1000 system. During compliance testing only CDR data buffering was enabled. Note: do not use **ENL BUF**  ALL to enable all kinds of buffer. This results in the accumulation of additional data that is not collected by DBA Toolkit and unnecessarily consumes storage space. If this command is inadvertently entered, enter **DIS BUF ALL**. This command flushes any CDR data that has been buffered on the Call Server since the last DBA Collection Session.

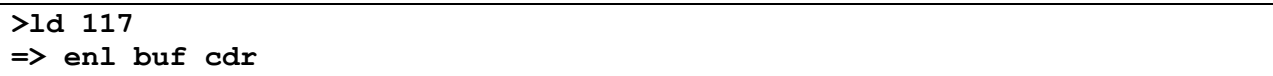

## **6. Configure Genesis Call Accounting**

Genesis engineer or an approved installer will install and initially configure all server components including Site information. Details of the steps are beyond the scope of this document. Please refer to **Section 9** for detailed configuration of Genesis Server.

#### **6.1. Genesis Configuration Details**

The Call Accounting application is accessed via web browser. Enter http://<hostname>/GenWeb/ where <hostname> is the IP address or qualified domain name of the Genesis server.

Login to the system using the credentials supplied by the installer as shown in the screen below.

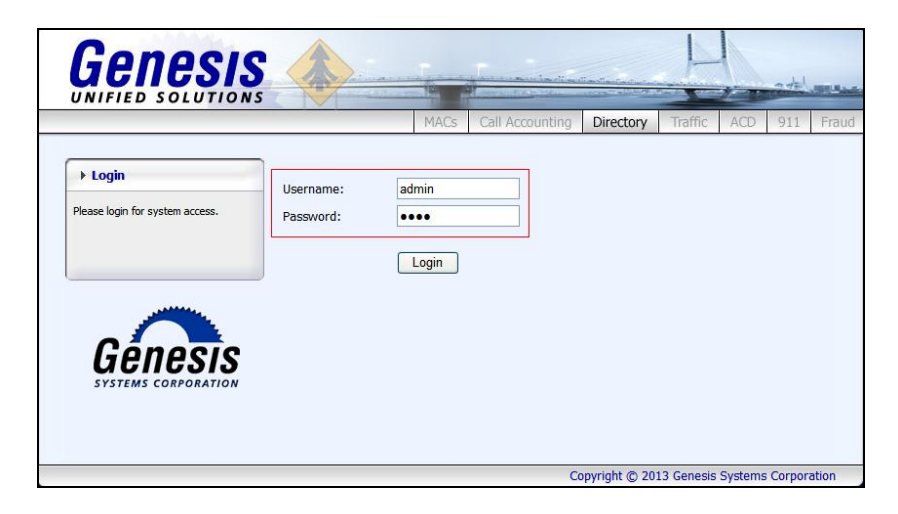

If the system is configured for more than one site, select the site to interact with and choose the tab for the **Call Accounting** application as shown in the screen below. During compliance testing only one site was configured on the Genesis system.

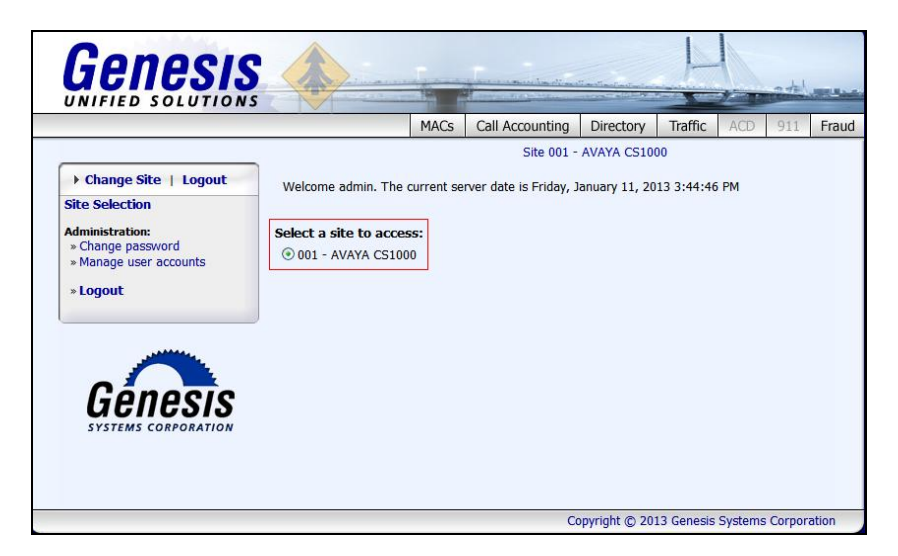

The initial **Call Accounting** screen provides a list of recent call records in both a raw data format as received from Communication Server 1000 using the DBA Toolkit, as well as a processed format. Clicking on the objects in the diagram or the links in the navigation panel on the left side of the screen will navigate to the respective task screens.

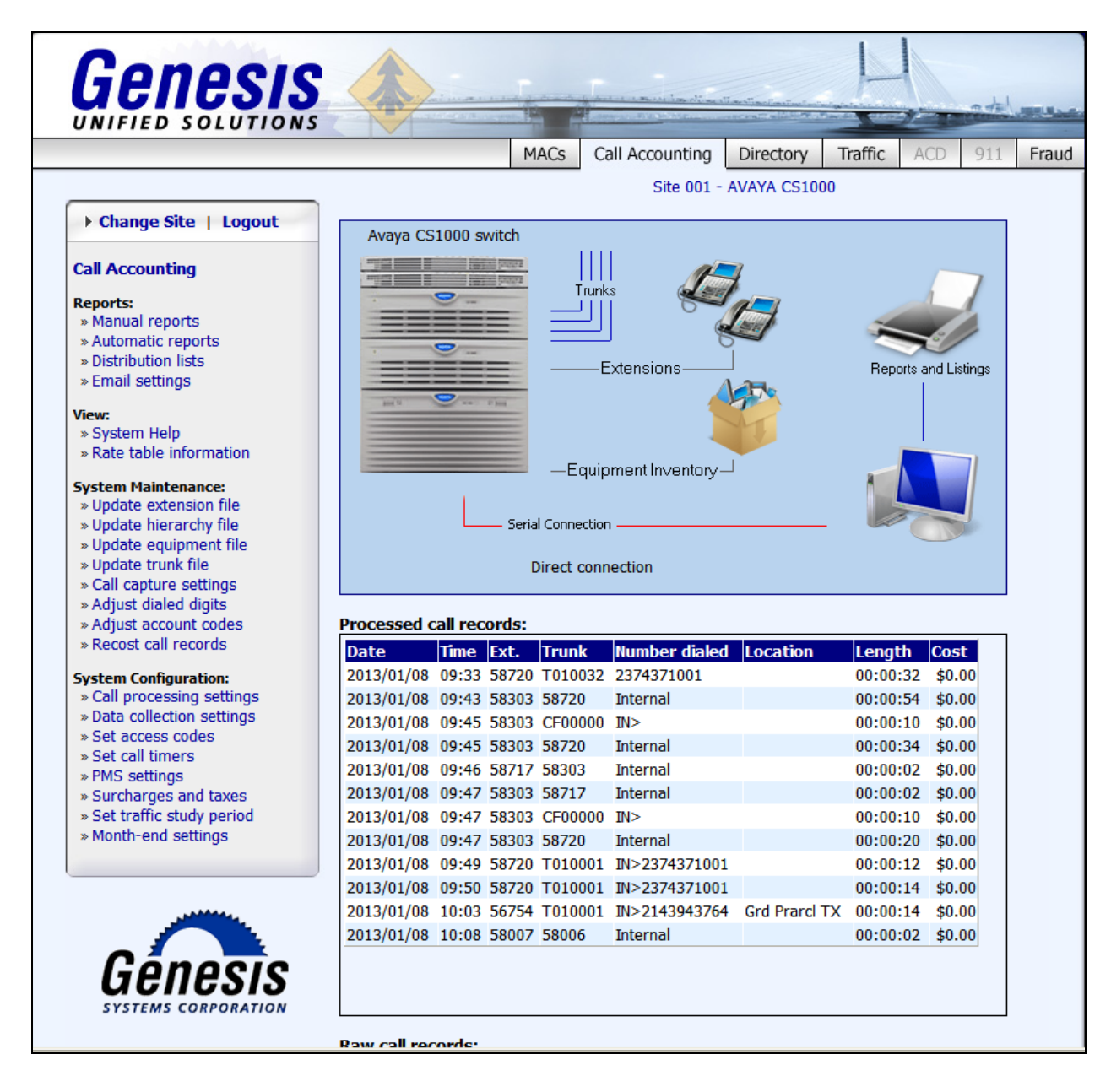

To configure data collection settings, on the navigation panel, click **System Configuration Data collection settings** to define the way Call Accounting will connect to the CDR data sent from Communciation Server 1000. Select *Avaya IP Office/DBA* for the **Connection method**. In the **Avaya IP Office/DBA Settings**, provide the *File path and name, Interval to call program* and check the box *Delete the file once Genesis has read the data***.** By default the detail1.img file generated by the DBA Toolkit is located in the directory, C:/Program File/Avaya Inc/DBA Toolkit/<IP address of the Communication Server 1000>/DBA.

**MACs** Call Accounting Directory Traffic ACD  $911$ Fraud Site 001 - AVAYA CS1000 ▶ Change Site | Logout **Connection method:** ◯ Serial port / direct connection **Call Accounting** O Modem / dial-up buffer box connection **Reports:** » Manual reports O TCP/IP connection (serial to IP, Avaya IP, etc.) » Automatic reports ◯ Remote GCOM IP connection » Distribution lists » Email settings ○ Custom program View: Avaya IP Office / DBA » System Help ○ Cisco Call Manager » Rate table information O Nortel BCM **System Maintenance:** » Update extension file » Update hierarchy file Avaya IP Office / DBA Settings: » Update equipment file aya Inc/DBA Toolkit/ 10.10.97.66/DBA/detail1.img"" File path and name: » Update trunk file » Call capture settings Interval to call program: 1 minutes » Adjust dialed digits » Adjust account codes  $\triangledown$  Delete the file once Genesis has read the data » Recost call records Add date stamps to incoming records **System Configuration:** » Call processing settings Buffer box installed » Data collection settings . . . . . . . . . . *<u><u>AAAAAA</u>***</u>** . . . . . . . . » Set access codes Cancel Help Save » Set call timers » PMS settings » Surcharges and taxes » Set traffic study period » Month-end settings

Click **Save** to complete the task.

## **7. Verification Steps**

Verify that the Genesis Call Accounting (COSTCDR001), Genesis Data Collection (GCOM) and Genesis Data Collection (PORTSERV) applications are online by selecting **show** from the **GenStart** icon (not shown) in the Windows System Tray on the Genesis server.

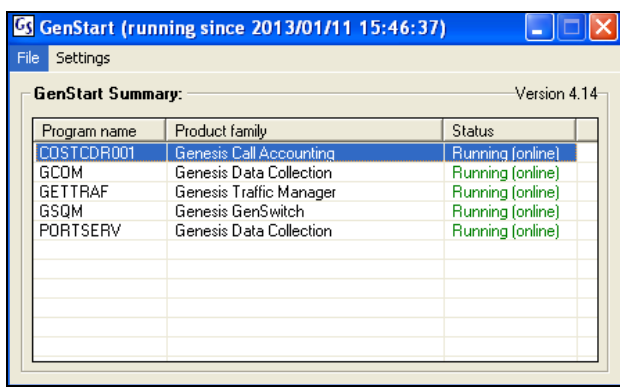

Each service can be started, shutdown or restarted by right clicking and choosing the appropriate option from the popup menu (not shown).

Calls were made to and from Communication Server 1000 endpoints and call details were verified by comparing the data collected from the DBA Toolkit (not shown) to the data in the Genesis Call Accounting application.

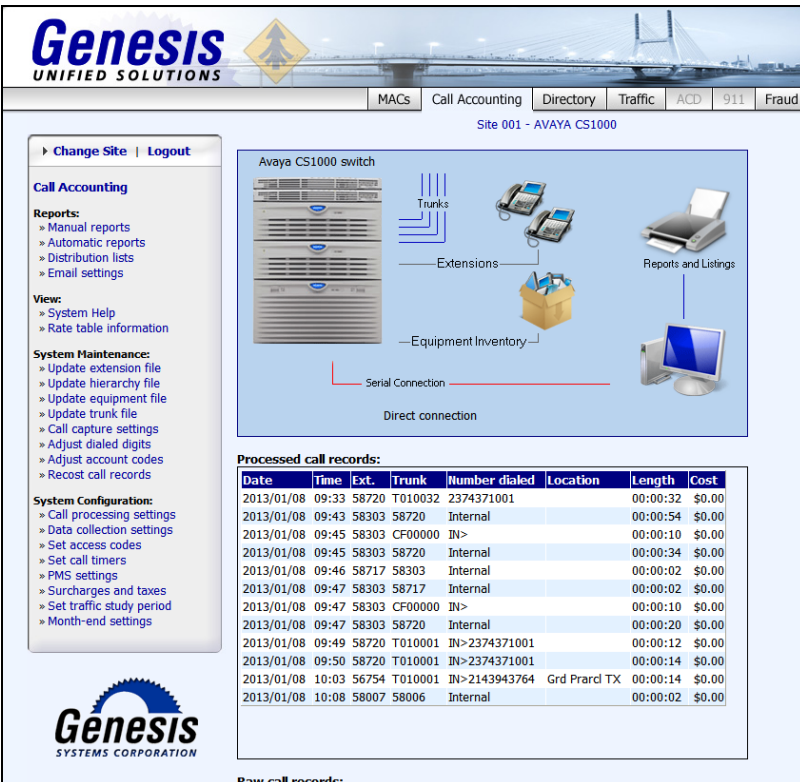

RS; Reviewed: SPOC 3/15/2013 Solution & Interoperability Test Lab Application Notes ©2013 Avaya Inc. All Rights Reserved.

11 of 14 GenAcctg CS1K75 Additionally, reports were run from the Genesis Call Accounting application as shown below. The Genesis Call Accounting solution is capable of running reports Ad-hoc (Manual Reports) as well as configuring reports to be automatically run on regular intervals and being emailed to a single user, or to a distribution list. The full details of reports are beyond the scope of these Application Notes.

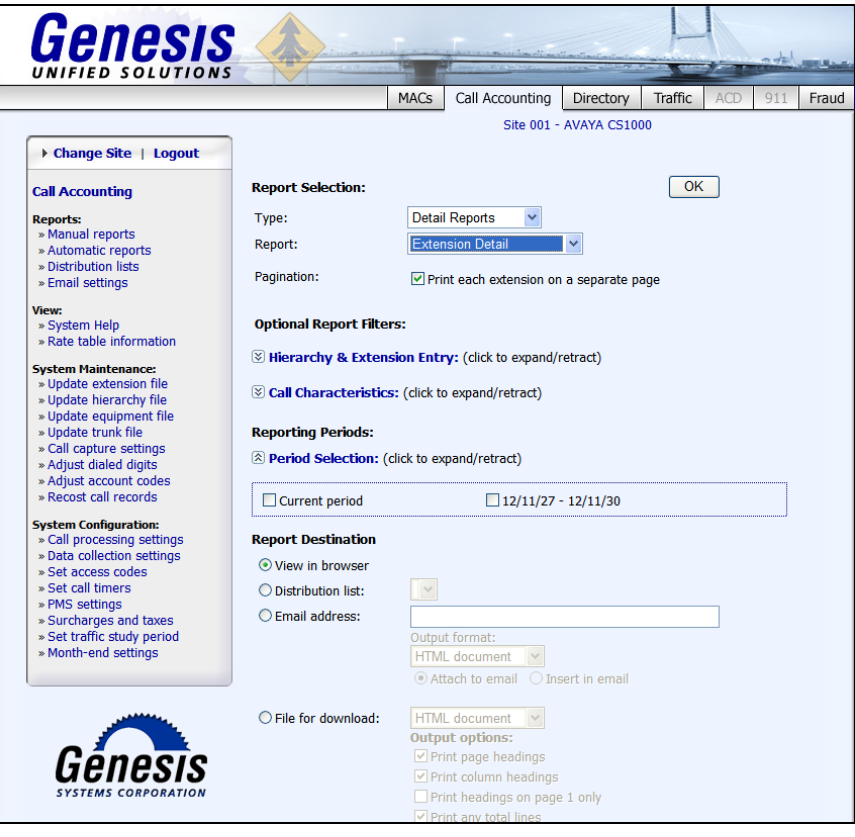

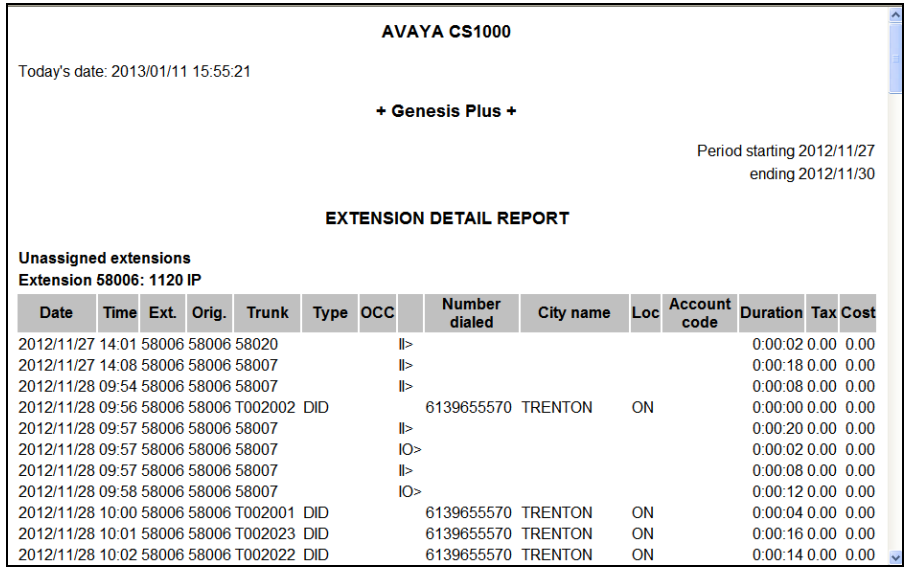

RS; Reviewed: SPOC 3/15/2013 Solution & Interoperability Test Lab Application Notes ©2013 Avaya Inc. All Rights Reserved.

12 of 14 GenAcctg\_CS1K75

## **8. Conclusion**

These Application Notes describe the procedures required to configure Genesis Systems Corporation Call Accounting solution to interoperate with Avaya Communication Server 1000 R7.5 for the purpose of collecting Call Detail Records. The Call Accounting application successfully passed compliance testing.

# **9. Additional References**

This section references the product documentation relevant to these Application Notes. All Avaya documents can be found at [http://support.avaya.com](http://support.avaya.com/) and [https://devconnect.avaya.com/public/dyn/d\\_dyn.jsp?fn=625.](https://devconnect.avaya.com/public/dyn/d_dyn.jsp?fn=625.)

- *Software Input Output Reference — Administration Avaya Communication Server 1000 7.5 NN43001-611, Standard 05.13 September 2012.*
- *Call Detail Recording Fundamentals Avaya Communication Server 1000 7.5NN43001- 550, 5.03 September 2011*
- *CS 1000 Data Buffering and Access CDR/Traffic Toolkit version 2.0 Documentation.*

Product documentation for Genesis Call Accounting Solution can be found at <http://www.buygenesis.com/documents.htm.>

#### **©2013 Avaya Inc. All Rights Reserved.**

Avaya and the Avaya Logo are trademarks of Avaya Inc. All trademarks identified by ® and ™ are registered trademarks or trademarks, respectively, of Avaya Inc. All other trademarks are the property of their respective owners. The information provided in these Application Notes is subject to change without notice. The configurations, technical data, and recommendations provided in these Application Notes are believed to be accurate and dependable, but are presented without express or implied warranty. Users are responsible for their application of any products specified in these Application Notes.

Please e-mail any questions or comments pertaining to these Application Notes along with the full title name and filename, located in the lower right corner, directly to the Avaya DevConnect Program at [devconnect@avaya.com.](mailto:devconnect@avaya.com)